# Solucionar problemas básicos de rede em máquinas virtuais

# **Contents**

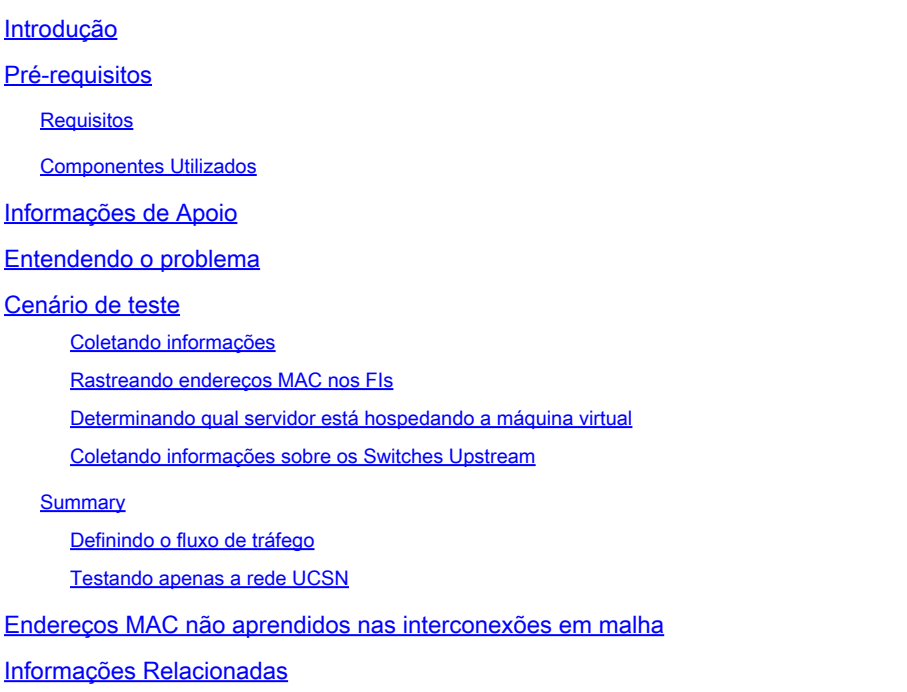

# Introdução

Este documento descreve como solucionar problemas básicos de conectividade de rede em máquinas virtuais.

# Pré-requisitos

### **Requisitos**

A Cisco recomenda que você tenha conhecimento destes tópicos:

- Domínio do Unified Computing System Manager (UCSM)
- Interface de linha de comando (CLI) do Cisco Unified Computing System Manager (UCSM)
- Cisco UCS B-Series e C-Series Servers
- Conceitos básicos de rede
- ESXi

### Componentes Utilizados

As informações neste documento são baseadas nestas versões de software:

- Cisco UCS Manager versão 2.x e posterior
- Interconexão de estrutura Cisco UCS 6200, 6300, 6400 e 6500 Series
- Módulo de E/S do extensor de estrutura Cisco UCS 2200, 2300 e 2400 Series

As informações neste documento foram criadas a partir de dispositivos em um ambiente de laboratório específico. Todos os dispositivos utilizados neste documento foram iniciados com uma configuração (padrão) inicial. Se a rede estiver ativa, certifique-se de que você entenda o impacto potencial de qualquer comando.

### Informações de Apoio

Um cenário comum para administradores de infraestrutura implantarem alterações de rede ou configuração é perder a conectividade de rede em suas máquinas virtuais. Este documento tem como objetivo fornecer orientação sobre o processo de identificação e solução de problemas para identificar os problemas mais comuns.

### Entendendo o problema

O problema mais comum é perder o ping entre máquinas virtuais. Para obter o panorama completo, podemos começar a perguntar:

- As duas máquinas virtuais estão hospedadas em servidores UCS?
- As duas máquinas virtuais estão no mesmo domínio UCSM?
- As máquinas virtuais estão tentando se comunicar na mesma VLAN?
- Que tipo de configuração de rede estamos usando no lado do hipervisor? (Switch distribuído ESXi, agrupamento de NIC e assim por diante.)
- Qual é o modelo dos switches upstream?

### Cenário de teste

Duas novas máquinas virtuais foram provisionadas e configuradas para usar a VLAN 70; no entanto, elas não podem fazer ping entre si ou entre seus gateways padrão.

```
Iroot0localhost "1# ping 192.168.70.1
PING 192.168.70.1 (192.168.70.1) 56(84) bytes of data.
From 192.168.70.24 icmp_seq=1 Destination Host Unreachable
From 192.168.70.24 icmp_seq=2 Destination Host Unreachable
From 192.168.70.24 icmp seq=3 Destination Host Unreachable
From 192.168.70.24 icmp_seq=4 Destination Host Unreachable
From 192.168.70.24 icmp_seq=5 Destination Host Unreachable
From 192.168.70.24 icmp seg=6 Destination Host Unreachable
 `C
--- 192.168.70.1 ping statistics ---
8 packets transmitted, 0 received, +6 errors, 100% packet loss, time 7191ms
pipe 3
[root0localhost "]# ping 192.168.70.23
PING 192.168.70.23 (192.168.70.23) 56(84) bytes of data.
From 192.168.70.24 icmp_seq=1 Destination Host Unreachable
From 192.168.70.24 icmp_seq=2 Destination Host Unreachable
From 192.168.70.24 icmp_seq=3 Destination Host Unreachable
From 192.168.70.24 icmp_seq=4 Destination Host Unreachable
From 192.168.70.24 icmp seq=5 Destination Host Unreachable
From 192.168.70.24 icmp seg=6 Destination Host Unreachable
`C
--- 192.168.78.23 ping statistics ---8 packets transmitted, 0 received, +6 errors, 100% packet loss, time 7173ms
pipe 3
```
Máquinas virtuais

- IMM-Transition-4,0,1
- Linux Alma 9

**Hipervisor** 

• VMware ESXi, 7.0.3, 20842708

Coletando informações

Endereços MAC e IP de ambas as máquinas virtuais:

- IMM-Transition-4,0,1
	- MAC: 00:50:56:ba:28:53
	- $\cdot$  IP: 192.168.70.23
	- IP do host: 10.31.123.38

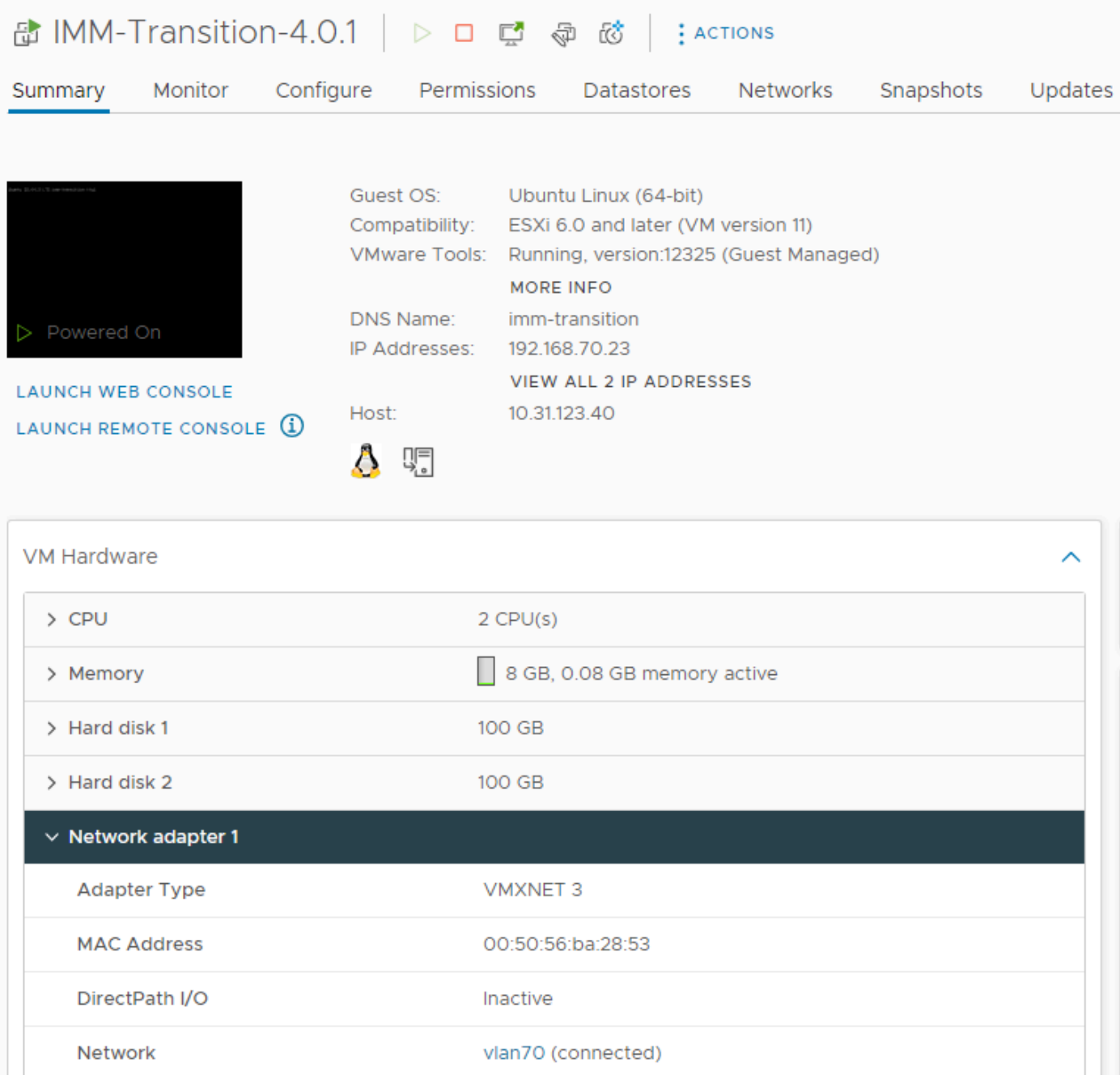

- Linux Alma 9
	- MAC: 00:50:56:ba:46:96
	- IP: 192.168.70.24
	- IP do host: 10.31.123.40

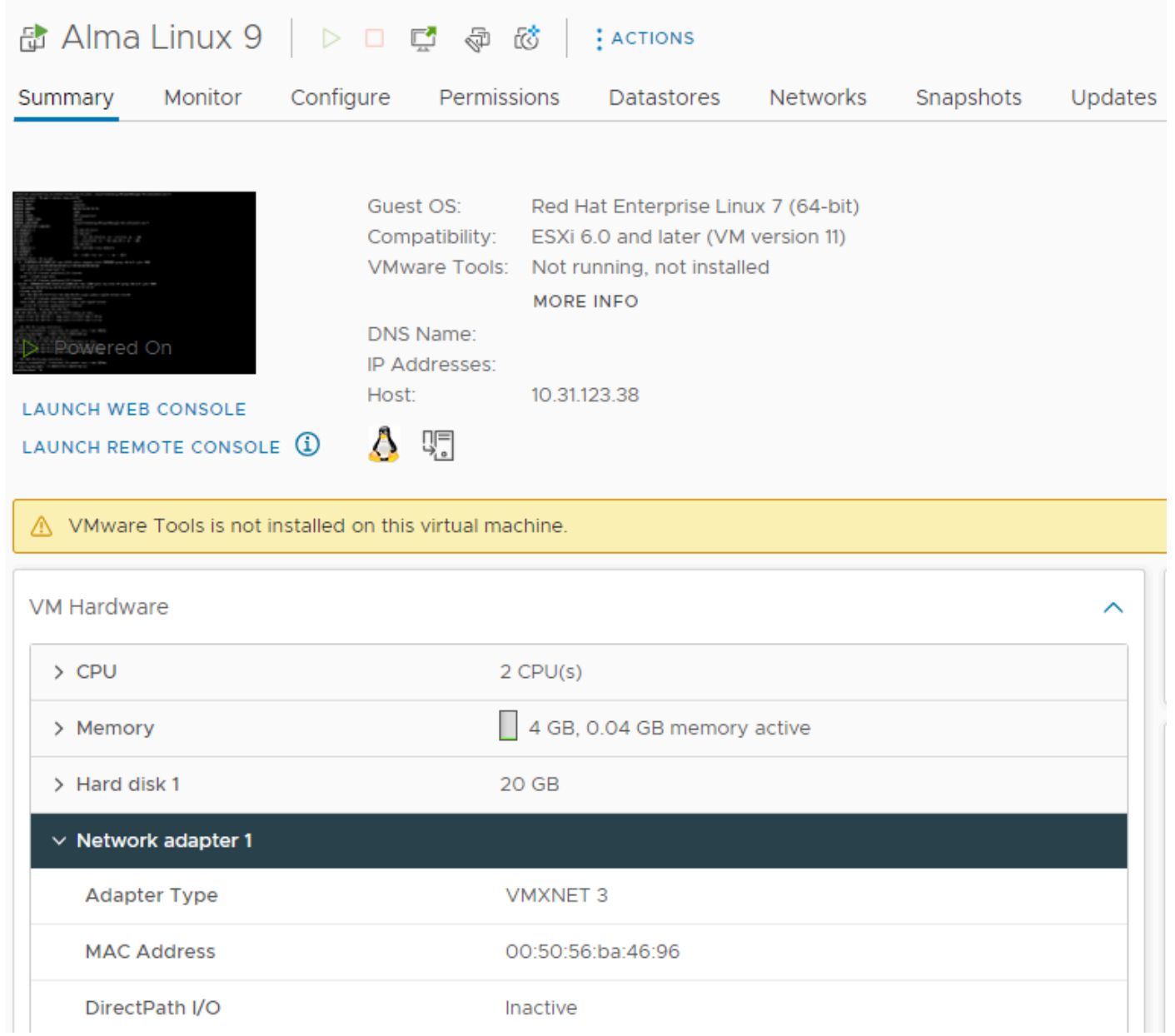

#### Rastreando endereços MAC nos FIs

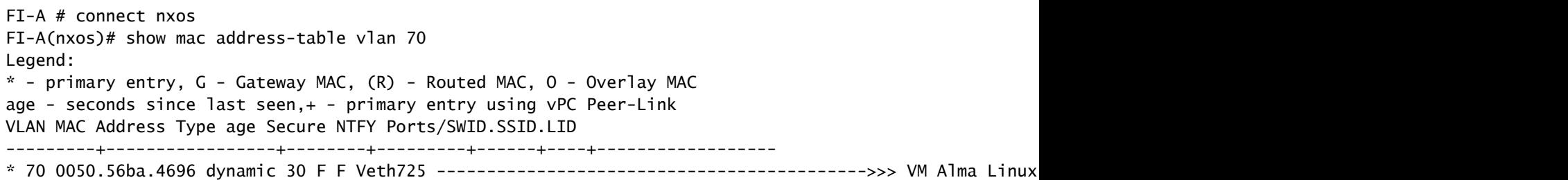

FI-B # connect nxos FI-B(nxos)# show mac address-table vlan 70 Legend: \* - primary entry, G - Gateway MAC, (R) - Routed MAC, O - Overlay MAC age - seconds since last seen,+ - primary entry using vPC Peer-Link

VLAN MAC Address Type age Secure NTFY Ports/SWID.SSID.LID

---------+-----------------+--------+---------+------+----+------------------

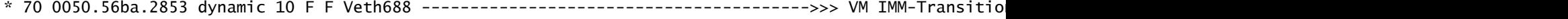

#### Determinando qual servidor está hospedando a máquina virtual

FI-A(nxos)# show running-config interface vethernet725

!Command: show running-config interface Vethernet725 !Time: Thu Feb 1 11:59:39 2024

version 5.0(3)N2(4.13k)

interface Vethernet725 description server 1/3, VNIC vnic\_a1 ---------------------------------------->>> VM Alma Linux 9 is hosted on Server 1/3 and the vnic name is vnic\_a1 switchport mode trunk no lldp transmit no lldp receive no pinning server sticky pinning server pinning-failure link-down no cdp enable switchport trunk allowed vlan 69-70,72,470 bind interface port-channel1287 channel 725 service-policy type queuing input org-root/ep-qos-BestEffort no shutdown

FI-B(nxos)# show running-config interface vethernet 688

!Command: show running-config interface Vethernet688 !Time: Thu Feb 1 12:06:44 2024

version 5.0(3)N2(4.13k)

interface Vethernet688 description server 1/5, VNIC vnic\_b1 ---------------------------------------->>> VM IMM-Transition-4.0.1 is hosted on Server 1/5 and the vnic name is vnic\_b1 switchport mode trunk switchport trunk allowed vlan 69-70,72,470 no lldp transmit no lldp receive no pinning server sticky pinning server pinning-failure link-down no cdp enable service-policy type queuing input org-root/ep-qos-BestEffort bind interface port-channel1282 channel 688 no shutdown

Coletando informações sobre os Switches Upstream

```
Capability Codes: R - Router, T - Trans-Bridge, B - Source-Route-Bridge
S - Switch, H - Host, I - IGMP, r - Repeater,
V - VoIP-Phone, D - Remotely-Managed-Device,
s - Supports-STP-Dispute
```
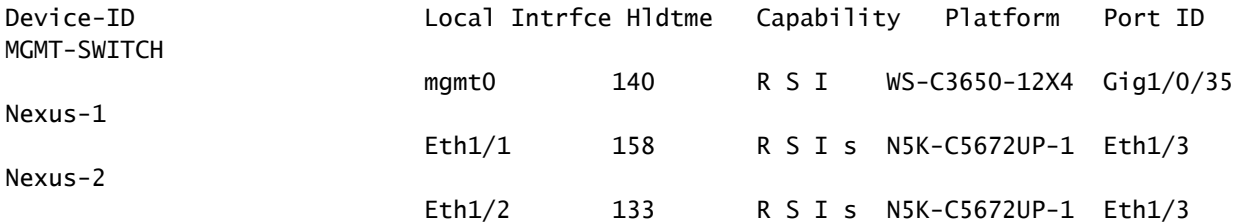

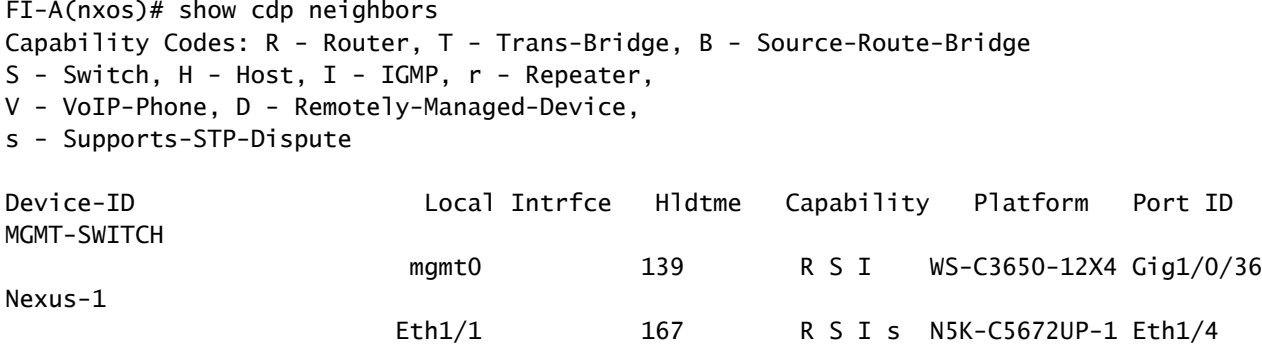

#### Summary

Nexus-2

Os endereços MAC da máquina virtual são aprendidos no FI-A e no FI-B, respectivamente, • e na VLAN 70.

Eth1/2 132 R S I s N5K-C5672UP-1 Eth1/4

- As máquinas virtuais são hospedadas em diferentes servidores UCS, mas no mesmo domínio UCSM.
- Os switches upstream são N5K-C5672UP-1 e se conectam às interfaces ethernet1-2 em ambas as interconexões de estrutura.

#### Definindo o fluxo de tráfego

- Se a origem e o destino estiverem na mesma sub-rede ou VLAN, o tráfego será encaminhado no mesmo domínio de broadcast.
- Se a origem e o destino estiverem em uma sub-rede ou vlan diferente, o tráfego será encaminhado para outro domínio de broadcast.
- Se a origem e o destino são aprendidos na mesma interconexão de estrutura, o tráfego é comutado localmente pela interconexão de estrutura.
- Se a origem e o destino são aprendidos em uma interconexão de estrutura diferente, o •tráfego é encaminhado upstream.

Para este cenário específico:

A origem e o destino estão no mesmo domínio de broadcast, mas são aprendidos em • interconexões de estrutura diferentes, de modo que o tráfego é enviado para a rede upstream.

Testando apenas a rede UCS

Para testar a comutação local da interconexão de estrutura, portanto, sem envolver a rede upstream no fluxo de tráfego, um failover pode ser forçado para que ambas as máquinas virtuais sejam aprendidas na mesma interconexão de estrutura. Neste exemplo, a VM IMM-Transition-4.0.1 será movida para o FI-A.

- Da solução de problemas anterior:
	- O VM Alma Linux 9 é hospedado no Servidor 1/3, aprendido no FI-A e usando veth725, que é vnic\_a1.
	- A VM IMM-Transition-4.0.1 é hospedada no Servidor 1/5, aprendida no FI-B e usando veth688, que é vnic b1.
- No UCSM:

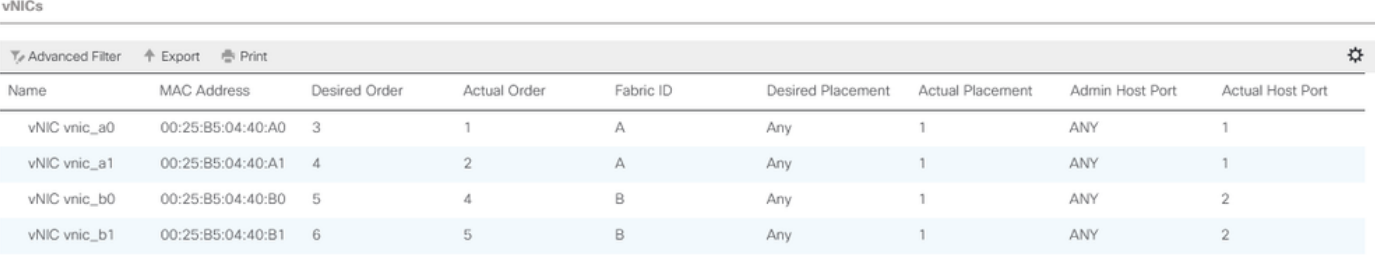

- O servidor 1/5 tem 2 vNICs no FI-A e 2 no FI-B
- Para forçar o repinning para o FI-A, desative as vNICs no lado B, começando com a vNIC usada pela VM, para esse cenário vnic\_b0 e vnic\_b1 foram desativadas.

Equipment / Chassis / Chassis 1 / Servers / Server 5 / Adapters / Adapter 1 / NICs / NIC 4

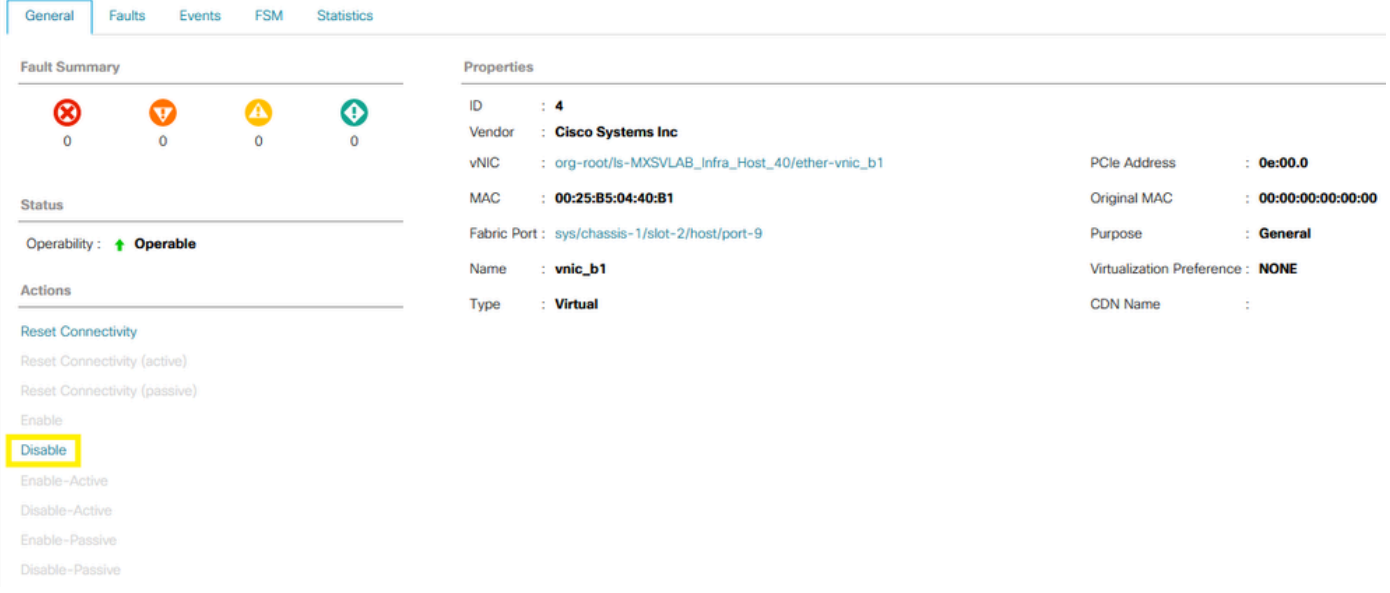

Com todas as vNICs no FI-B desabilitadas, a VM IMM-Transition-4.0.1 agora é aprendida no • FI-A, junto com a VM Alma Linux 9.

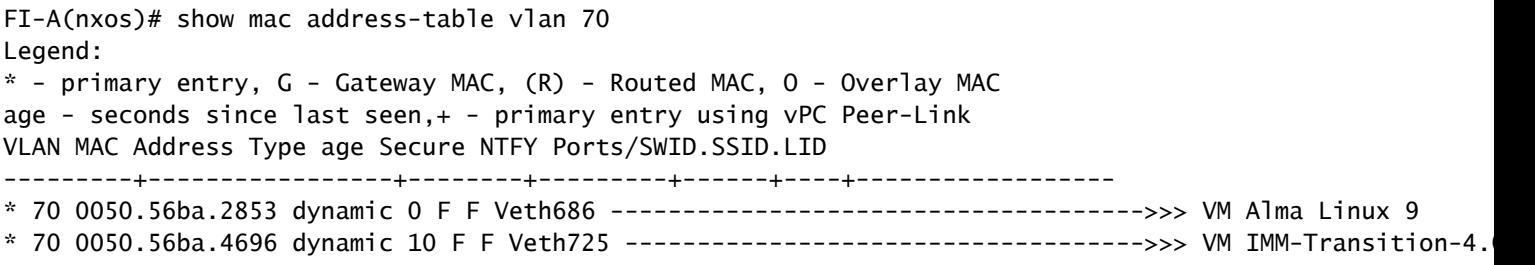

Com todo o resto no lado do UCS configurado como esperado, o ping funciona agora •enquanto o tráfego está sendo comutado localmente pelo FI-A. Por conseguinte, a investigação deve prosseguir na rede a montante.

```
[root0localhost "]# ping 192.168.70.23
PING 192.168.70.23 (192.168.70.23) 56(84) butes of data.
64 butes from 192.168.70.23: icmp_seq=1 ttl=64 time=1.62 ms
64 butes from 192.168.70.23: icmp_seq=2 ttl=64 time=0.313 ms
64 bytes from 192.168.70.23: icmp_seq=3 ttl=64 time=0.457 ms
64 bytes from 192.168.70.23: icmp_seq=4 ttl=64 time=0.495 ms
64 butes from 192.168.70.23: icmp seq=5 ttl=64 time=0.508 ms
^c
--- 192.168.78.23 ping statistics ---5 packets transmitted, 5 received, 0% packet loss, time 4005ms
rtt min/avg/max/mdev = 0.313/0.677/1.616/0.474 ms
[root@localhost "]#
```
### Endereços MAC não aprendidos nas interconexões em malha

• Verifique se a VLAN está configurada corretamente nas vNICs.

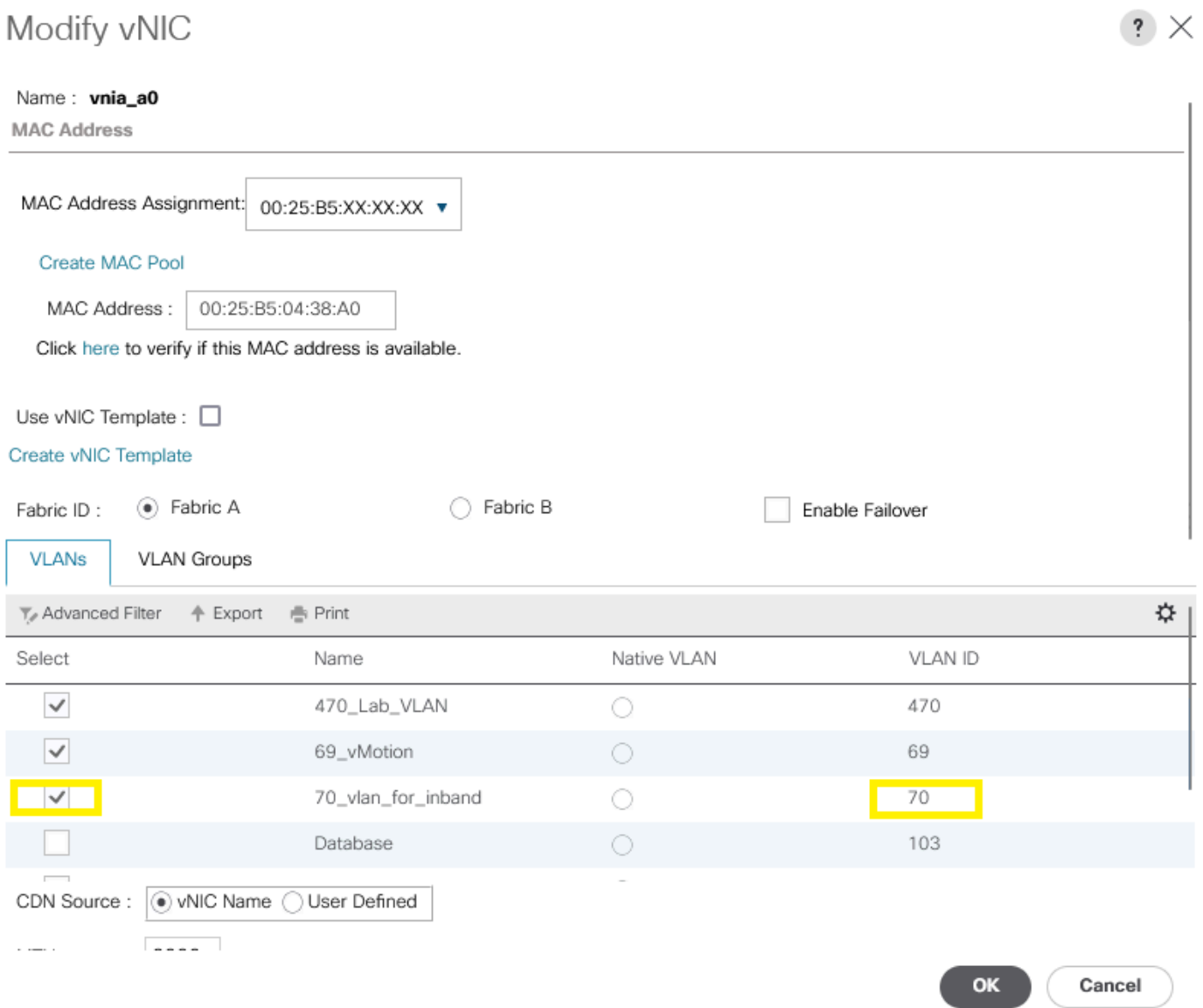

• Verifique se a VLAN está configurada corretamente nos uplinks.

FI-A(nxos)# show running-config interface port-channel 1

!Command: show running-config interface port-channel1 !Time: Fri Feb 2 13:05:59 2024

version 5.0(3)N2(4.13k)

interface port-channel1 description U: Uplink switchport mode trunk pinning border switchport trunk allowed vlan 1,69-70,72,470 speed 1000

• Verifique se a VLAN está configurada corretamente no ESXi.

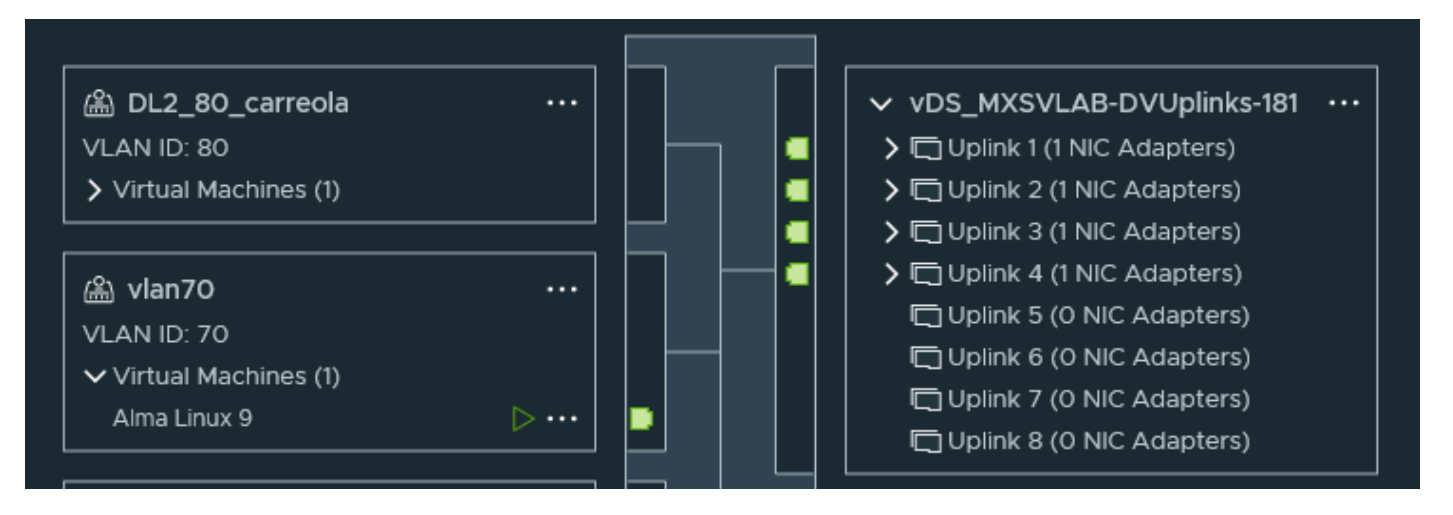

Valide a vmnic usada pela máquina virtual no host ESXi. Use a opção **esxtop** withnpara obter a • vinculação.

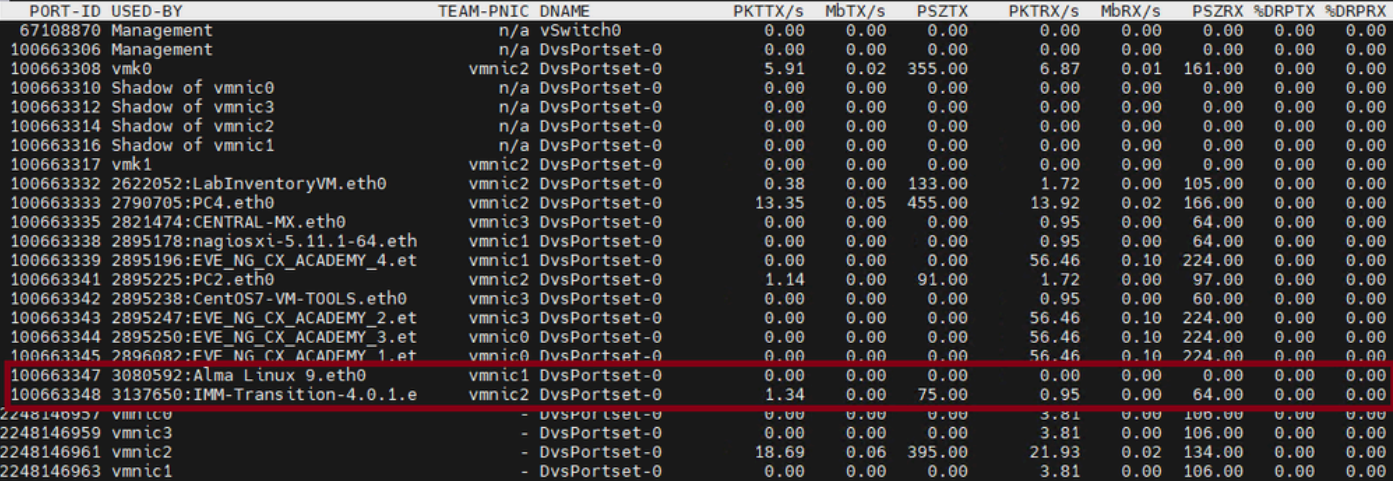

- As máquinas virtuais estão usando vmnic1 e vmnic2 no host 1/3.
- Mapeamento de endereços MAC de vmnics ESXi para vNICs UCS

[root@esx38:~] esxcfg-nics -l Name PCI Driver Link Speed Duplex MAC Address MTU Description vmnic0 0000:06:00.0 nenic Up 20000Mbps Full 00:25:b5:04:38:a0 9000 Cisco Systems Inc Cisco VIC Ethernet vmnic1 0000:07:00.0 nenic Up 20000Mbps Full 00:25:b5:04:38:a1 9000 Cisco Systems Inc Cisco VIC Ethernet vmnic2 0000:08:00.0 nenic Up 20000Mbps Full 00:25:b5:04:38:b0 9000 Cisco Systems Inc Cisco VIC Ethernet vmnic3 0000:09:00.0 nenic Up 20000Mbps Full 00:25:b5:04:38:b1 9000 Cisco Systems Inc Cisco VIC Ethernet

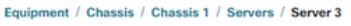

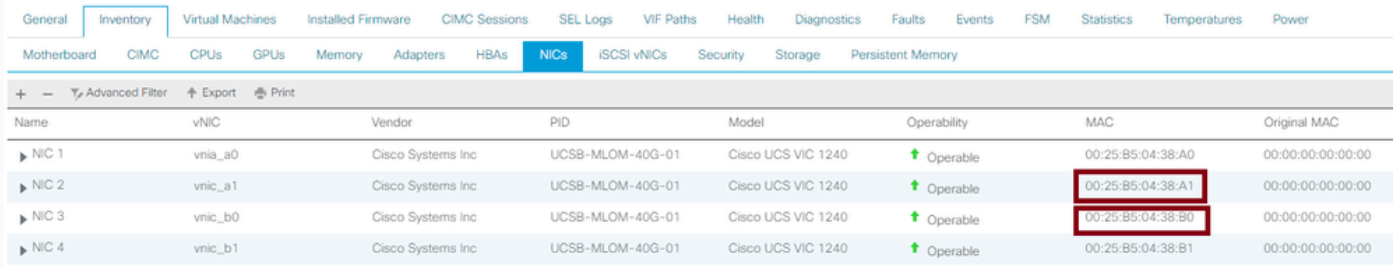

- O SO está encaminhando o quadro? (Confirme com uma captura de pacote.)
- adaptador VIC
- IOM (HIFs e NIFs)

# Informações Relacionadas

• [Suporte técnico e downloads da Cisco](https://www.cisco.com/c/pt_br/support/index.html?referring_site=bodynav)

#### Sobre esta tradução

A Cisco traduziu este documento com a ajuda de tecnologias de tradução automática e humana para oferecer conteúdo de suporte aos seus usuários no seu próprio idioma, independentemente da localização.

Observe que mesmo a melhor tradução automática não será tão precisa quanto as realizadas por um tradutor profissional.

A Cisco Systems, Inc. não se responsabiliza pela precisão destas traduções e recomenda que o documento original em inglês (link fornecido) seja sempre consultado.